# Réglage du contre-jour avec le cordon 70-001-153

- 1) Débrancher la colonne
- 2) Câbler un moniteur derrière la platine sur LINE.
- 3) Connecter le cordon derrière la caméra :

PLATINE D83 :

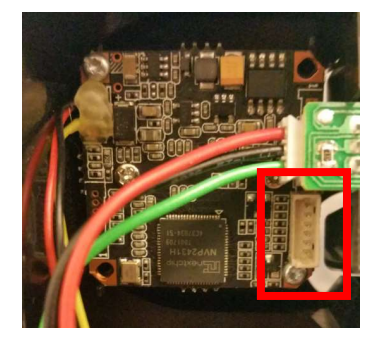

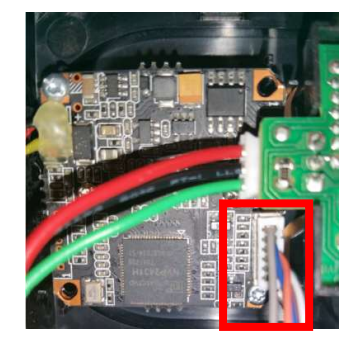

Platine à bouton :

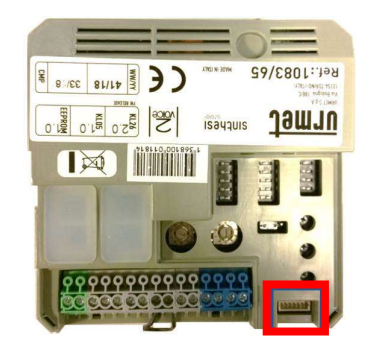

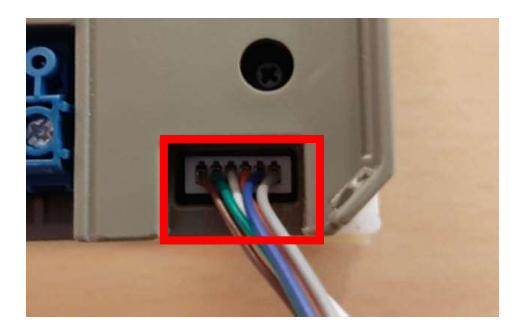

- 4) Appeler le moniteur puis décrocher
- 5) Pendant la communication, appuyer sur le bouton de la télécommande pour afficher le menu.

5a) Si le menu n'est pas en Français :

5b) Sélectionner le menu « SPECIAL » puis choisir « FRA » dans « LANGUAGE »

- 6) Sélectionner le menu « EXPOSITION » puis passer à « ON » la fonction « D-WDR »
- 7) Dans le menu « CONTRE-JOUR » puis « BLC », sélectionner la zone assombrie par le contrejour (en général, la zone du centre)
- 8) Pour enregistrer les modifications, quitter le menu de réglage général.

Si la communication se coupe pendant le réglage, les modifications ne seront pas enregistrées.

# Amélioration de la qualité vidéo avec le cordon

- 1) Pendant la communication, appuyer sur le bouton de la télécommande pour afficher le menu.
- 2) Sélectionner le menu « AJUSTER » puis dans « NETTEE » mettre « AUTO »
- 3) Entrer dans le menu « NETTETEE » et mettre les valeurs comme suit : 7a) « NIVEAU » => « 10 »
	- 7b) « START AGC » => « 61 »

7c) « AND AGC » => 255

- 4) Enregistrer les valeurs en quittant le menu puis, relancer un appel et prendre la communication pour poursuivre les réglages suivants :
- 5) Sélectionner le menu « AJUSTER » puis choisir « MONITEUR CRT » mettre les valeurs comme suit :
	- 9b) « GAIN BLEU » => « 70 »
	- 9b) « GAIN ROUGE » => « 70 »
- 6) Pour enregistrer les modifications, quitter le menu de réglage général.

#### Si la communication se coupe pendant le réglage, les modifications ne seront pas enregistrées.

Réglage caméra par défaut :

Menu général :

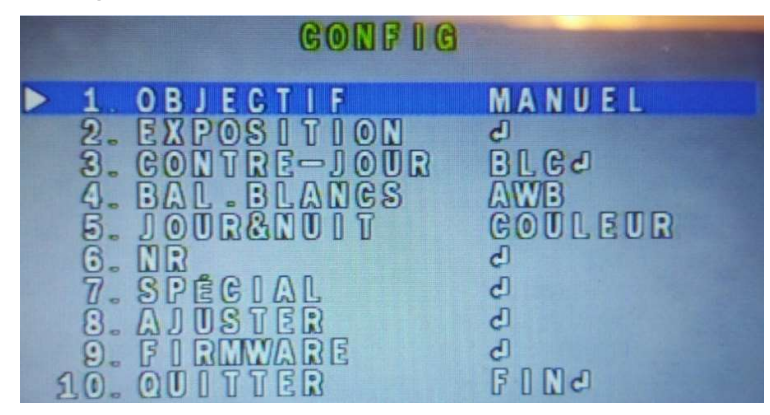

EXPOSITION

|                 |                                                                                                    |  | <b>EXTROISIULLE</b> |                                                                                             |
|-----------------|----------------------------------------------------------------------------------------------------|--|---------------------|---------------------------------------------------------------------------------------------|
| $\frac{6}{7}$ . | OBTURATEUR<br>2. GAG<br>3. SENSIB. GLEC<br><b>LUMINOSITE</b><br>$\frac{4}{5}$ D-WDR<br>SUPP VOILE<br>RETURN |  |                     | <b>AUTO</b><br>amonofuron()<br><b>AUTOJ</b><br>ana (haaraama/) (1)<br>$0F$ F<br>OFB<br>RETO |

EXPOSITION -> SENESIB.ELEC :

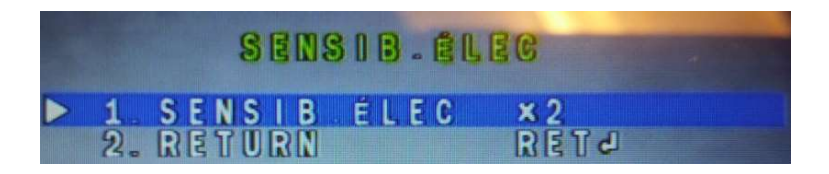

CONTRE-JOUR BLC

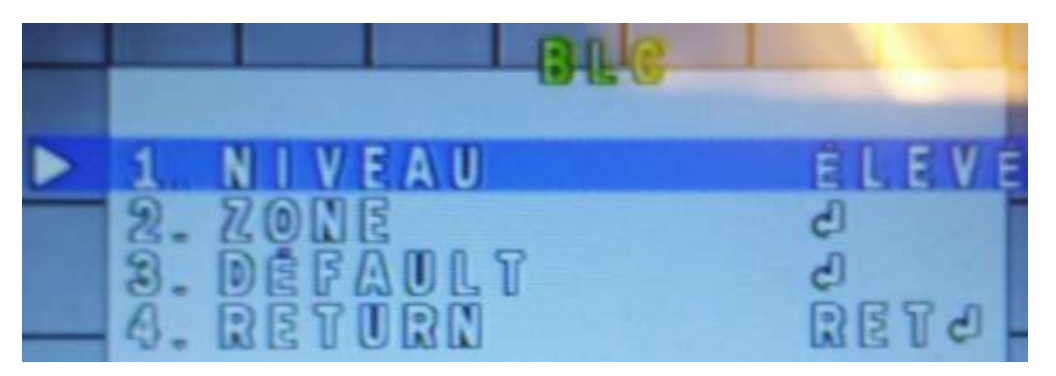

### CONTRE-JOUR BLC -> ZONE

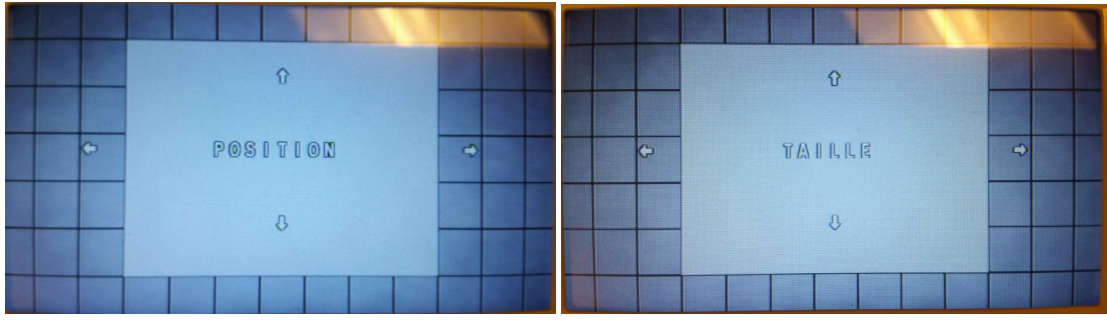

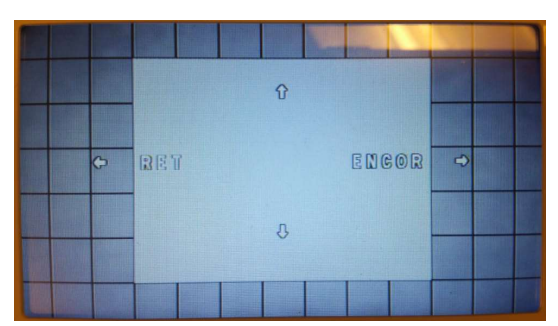

NR

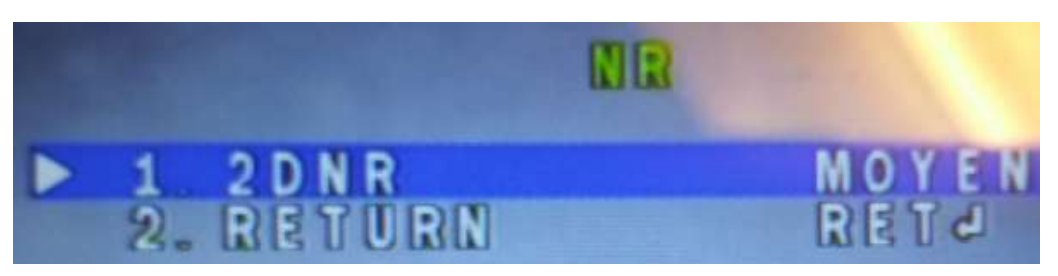

SPECIAL:

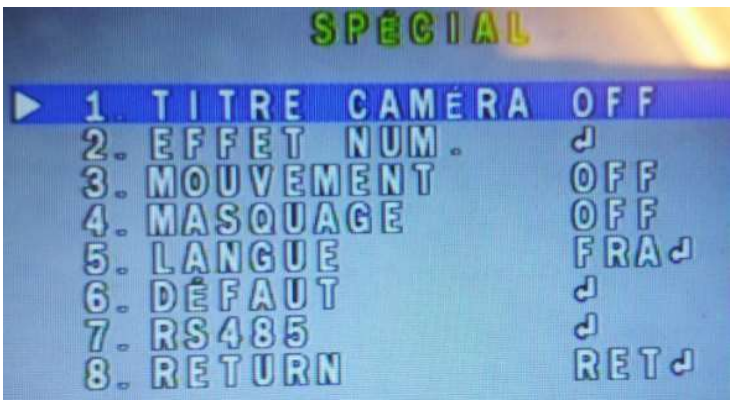

EFFET NUM.

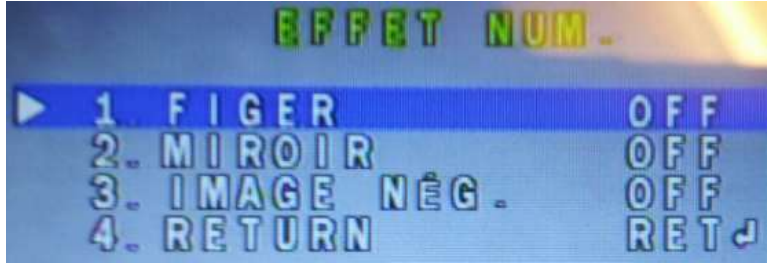

**AJUSTER** 

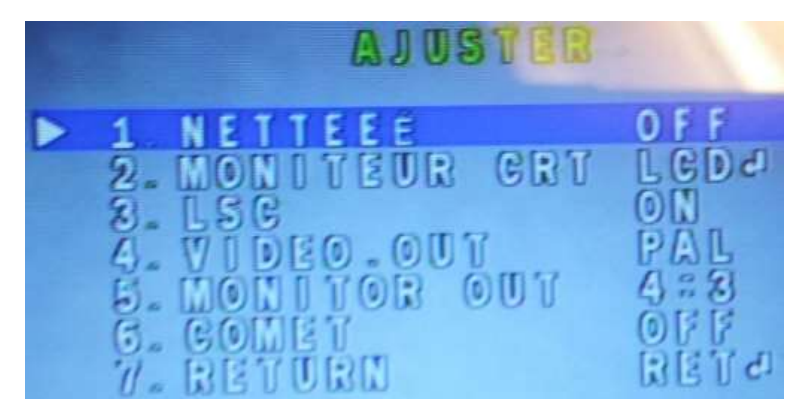

AJUSTER -> MONITEUR CRT LCD

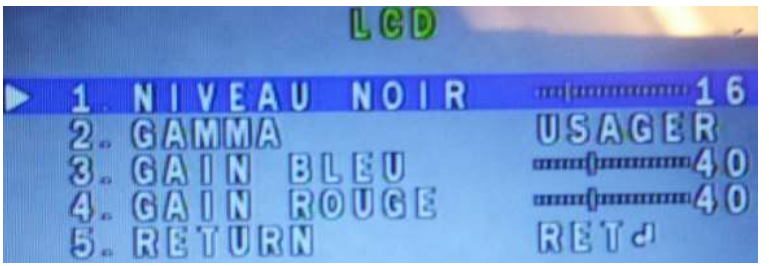

### FIRMWARE

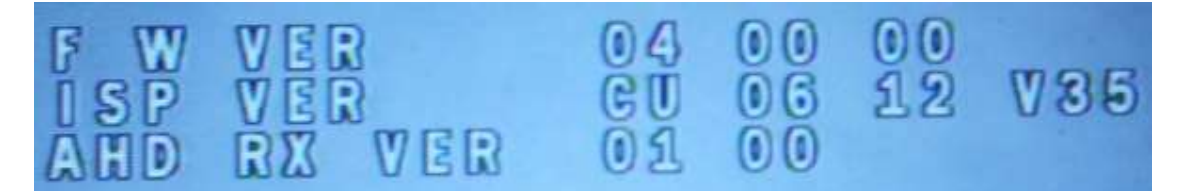

Joystick de commande :

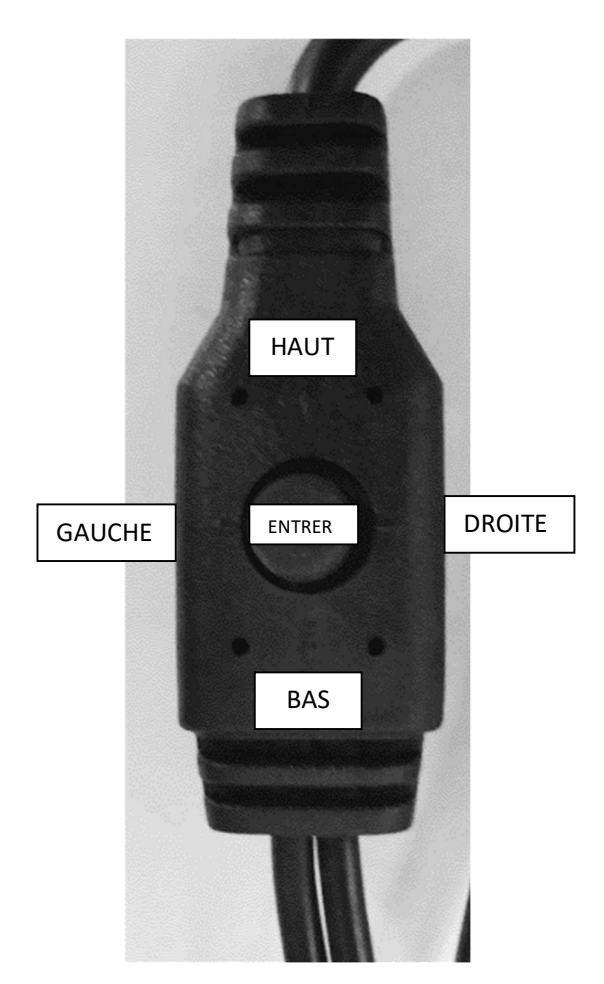